# **FMSel Reference**

Fan Mission Selector and Manager for Dark Engine based games

# **Overview**

- GETTING STARTED
- MAIN WINDOW
- TAGS

#### **GETTING STARTED**

To get the game to run FMSel when it starts, you have to edit  $cam \mod$ . ini and uncomment (remove the semi-colon) the line "; fm".

```
Change
       ; always start the FM Selector (if one is present)
       ;fm
to
       ; always start the FM Selector (if one is present)
       fm
```
This will launch FMSel first when you run the game, and give you the option to select an FM or start the game without an FM.

The default FM path is a directory named FMs in the game directory. For example if the game is installed in  $c:\mathcal{T}$ hief2 then you have to create a directory C:\Thief2\FMs. The FM path can be customized in cam\_mod.ini with the **fm\_path** config var, and can be an absolute path to an entirely different location from where the game is installed.

You are now ready, just run the game and FMSel will start.

When FMSel starts it will scan the FM path for sub-directories and treat them as FMs. Additionally to the readily available FMs it finds in the FM path, it also supports working with archived (zip/rar/7z) FMs. To enable archive support you need to configure an archive path, a directory *which is different from the FM path*, where you store your collection of FM archives. FMSel will scan the archive path recursively, so the archives may be organized in sub-directories. The archive path is configured in the options menu (see Actions under the MAIN WINDOW chapter).

To play an archived FM it has to be installed first. Installing consists of FMSel extracting the archive into a sub-directory of the FM path. Uninstalling it, deletes the directory again. Install/Uninstall is done from the context menu in the FM list.

Deleting an FM archive, or the FM dir for a non-archived one, will usually not remove the FM entry from FMSel's database. This ensures that your play history is preserved, without requiring you to keep the FM on your system.

**NOTE:** Avoid renaming FM archives after they have been added to FMSel. This will confuse it and usually produce duplicate entries, where the entry for the old archive name will appear as a deleted FM.

#### **Support for FMs with MP3 files**

FMSel does not support converting MP3 files to WAV by default, in order to steer clear of licensing issues, but this is required to be able to properly play FMs that contain MP3s. However MP3 conversion can be enabled (during archived FM install only) by downloading the LAME MP3 library (**libmp3lame**), in the form of a DLL file.

Links to download locations for the **libmp3lame** library can be found on **<http://lame.sourceforge.net/links.php#Binaries>**. The recommended download site from there is **<http://www.rarewares.org/mp3-lame-libraries.php>**. Download the **libmp3lame** library (for x86 / 32-bit) and extract the contained **libmp3lame.dll** to the same location as your **fmsel.dll** (i.e. the game directory).

Note that if you install an FM (that contains MP3s) manually, instead of installing it through FMSel, then there will be no conversion done and the game will fail to play the MP3 files.

#### **Special note to FM authors:**

Although this is not directly related to FMSel, this is a good place to issue a recommendation to FM authors. **Avoid using MP3 when you create FMs**. There are patent/licensing issues tied to that format, which may put your FMs and especially FM selectors/loaders in a position that is completely unnecessary. There is nothing gained by using MP3 instead of OGG (**<http://www.xiph.org/ogg/>**).

# **MAIN WINDOW**

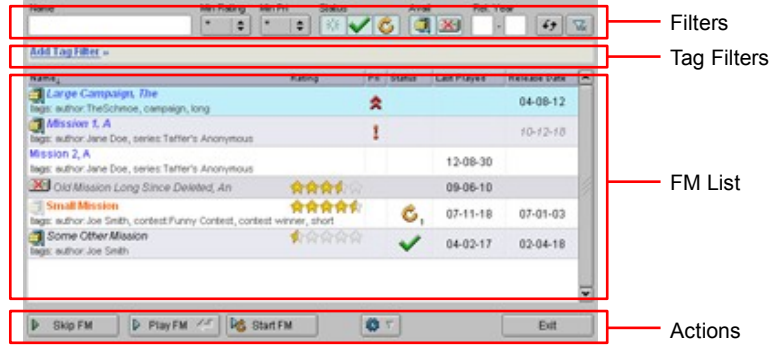

# **FM List**

Displays a list, or partial list depending on filter settings, of FMs in the database.

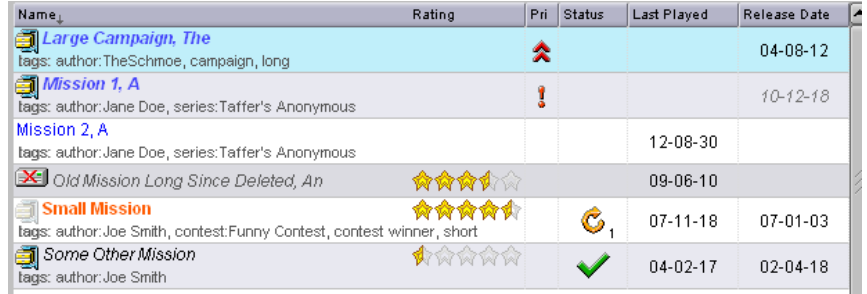

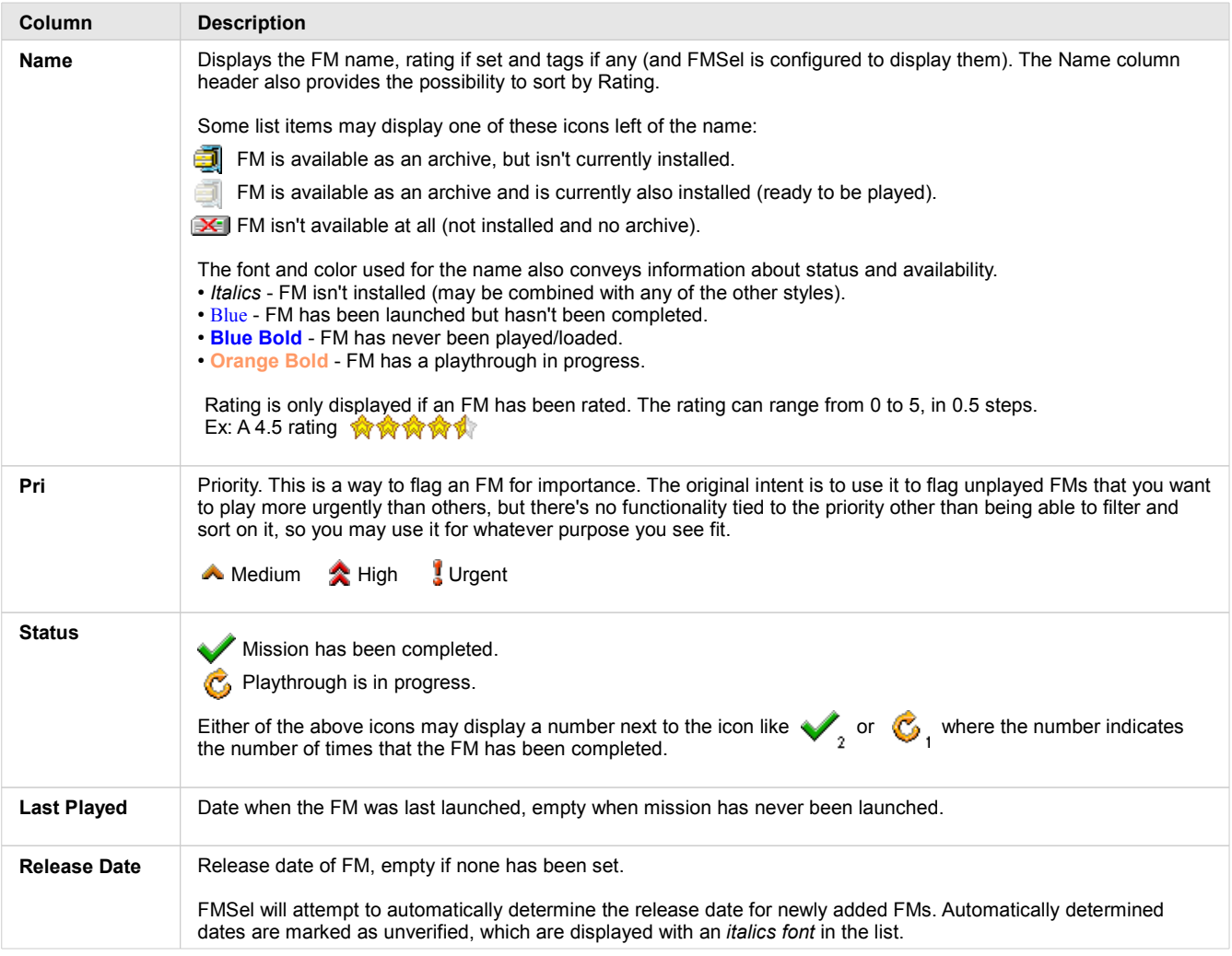

To change status/rating/priority, install/uninstall, edit other FM properties and more, use the context menu that can be accessed by right-clicking on an a list entry.

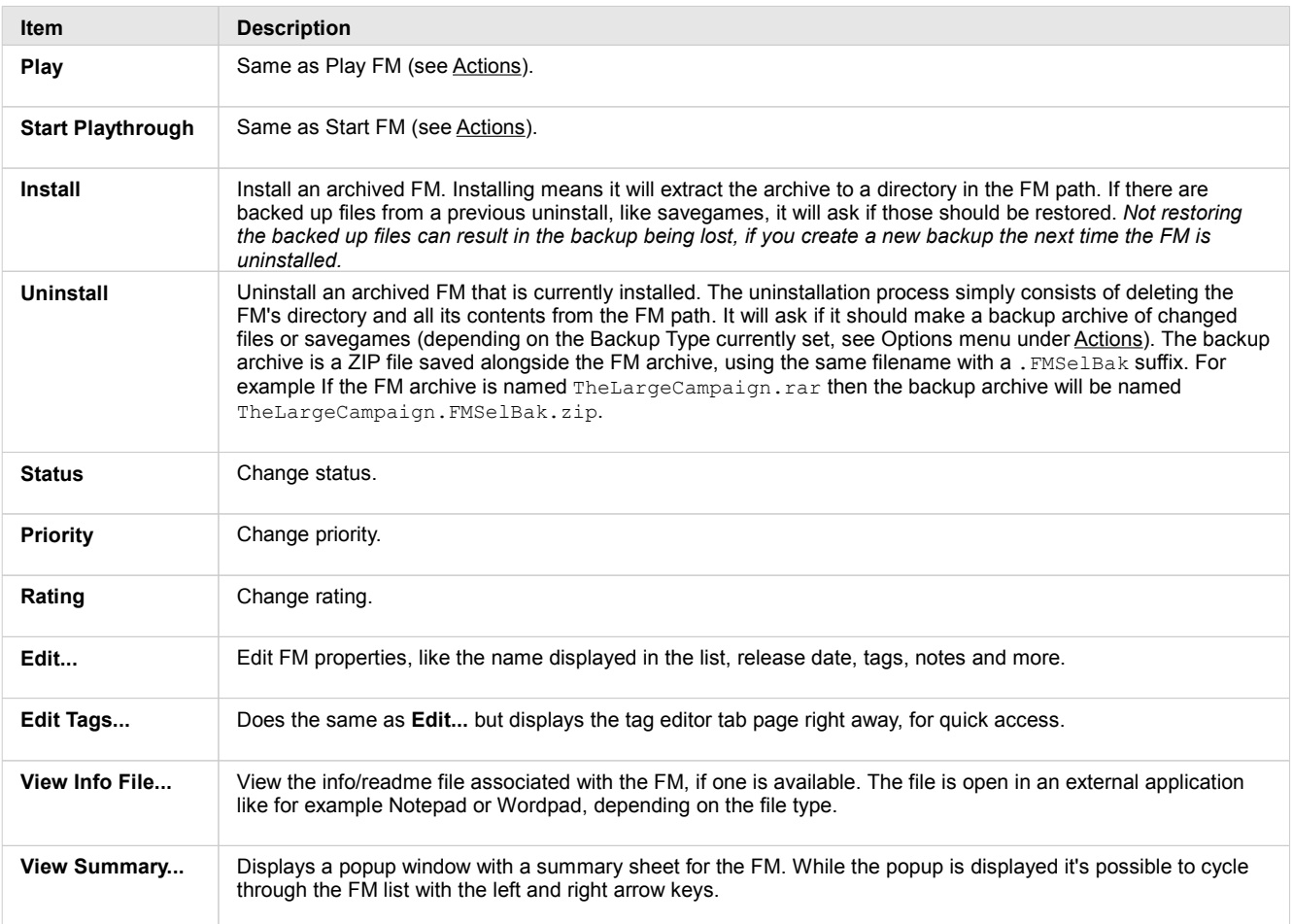

The context menu has a few additional items in "advanced mode", which can be accessed by holding down CTRL while right-clicking.

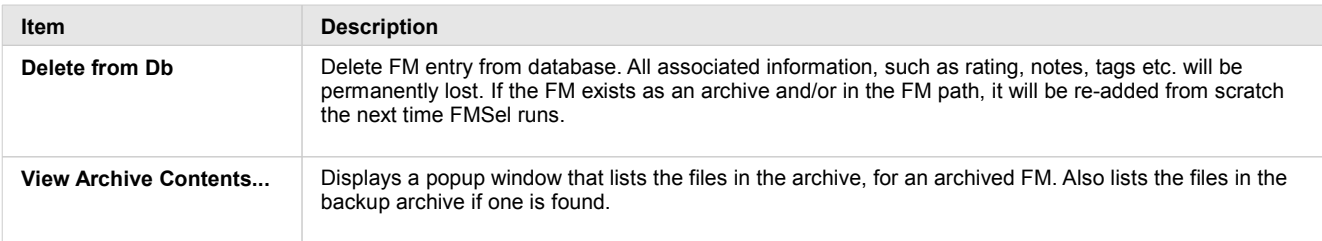

#### **Actions**

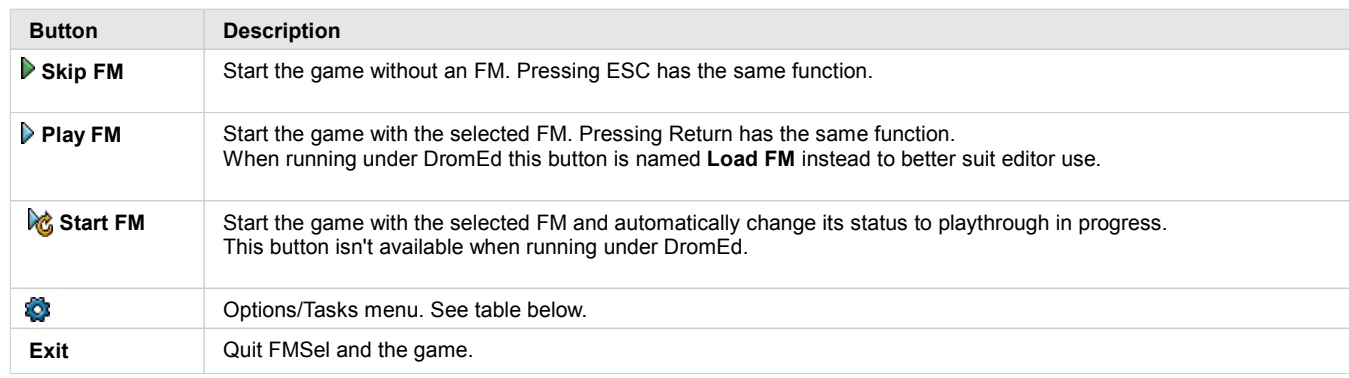

Contents of the options/tasks menu:

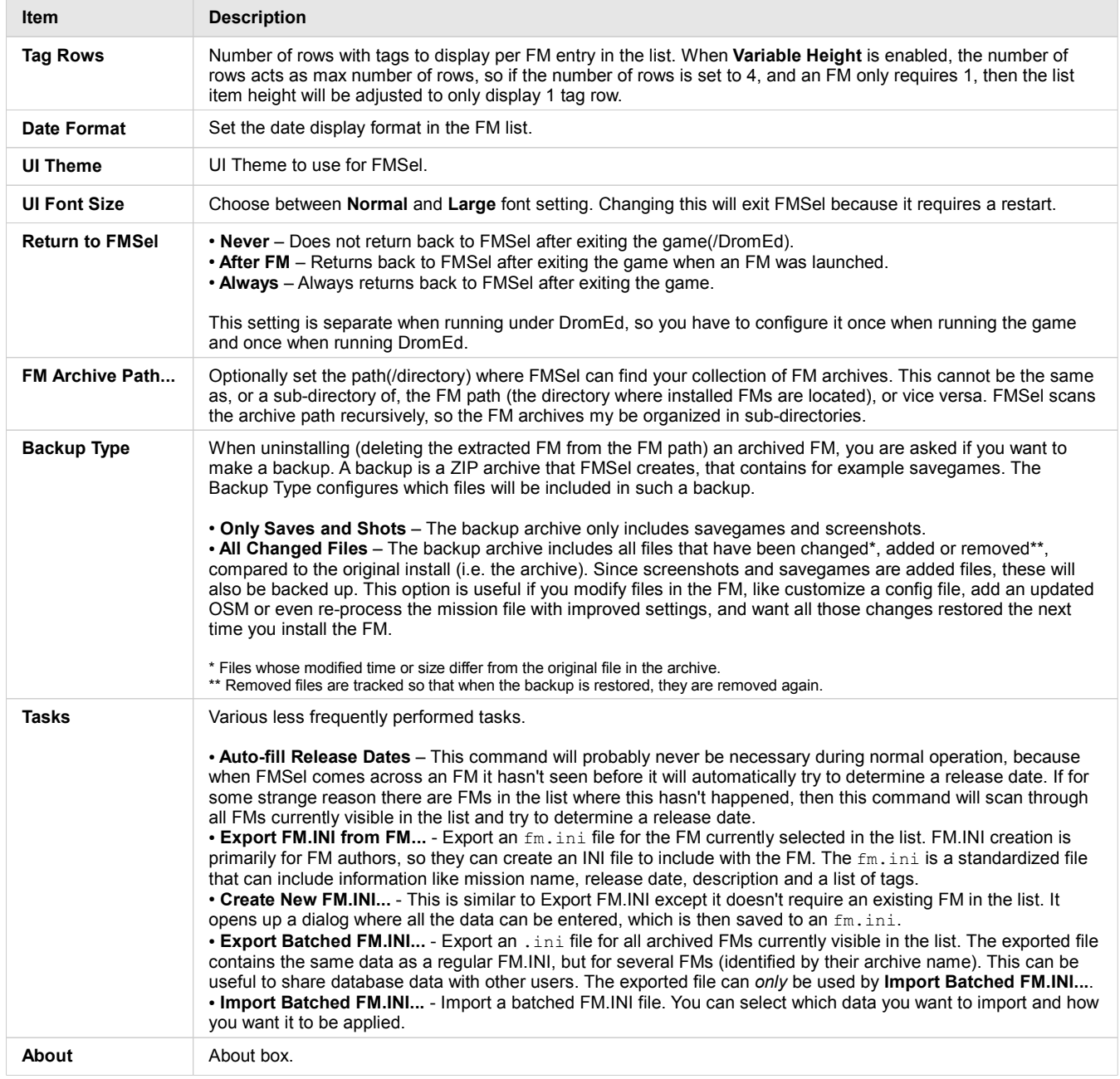

There are a few additional items in "advanced mode", which is accessed by holding down CTRL while clicking the button.

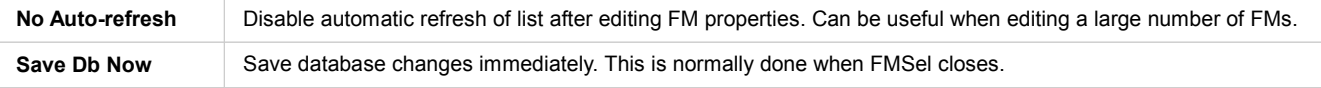

#### **Filters**

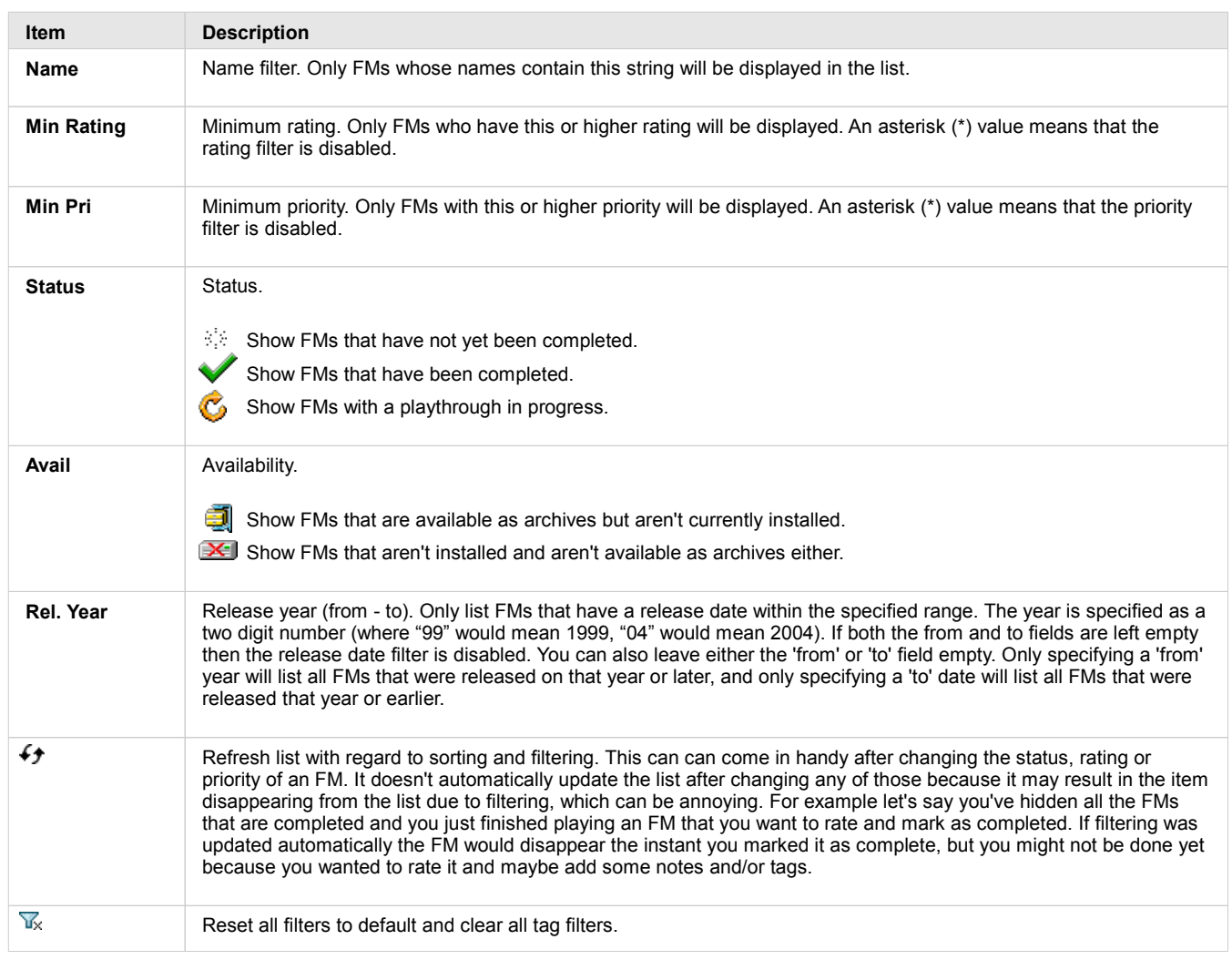

## **Tag Filters**

Filter FMs based on tags. To add a tag filter click on **Add Tag Filter >>**, which will display a popup with all existing tags to select from. The popup can be aborted by pressing ESC or clicking anywhere in the main window, outside of the popup.

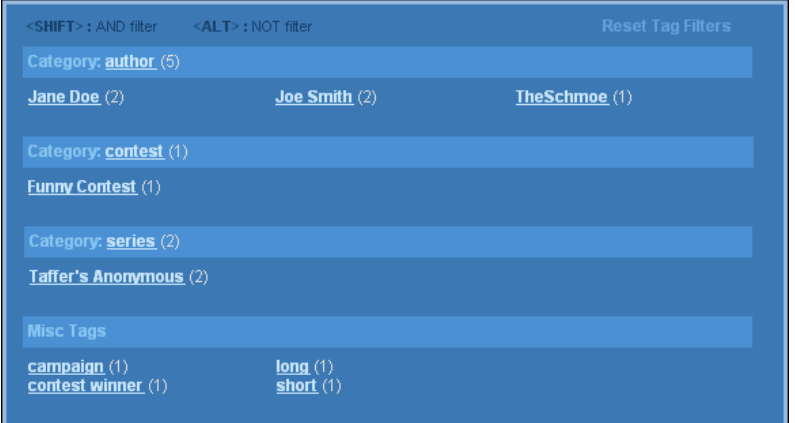

The number displayed next to each tag is the total number of FMs in the database that have the tag. By default filters are added as an **OR** filter, by holding SHIFT or ALT while clicking on a tag it will add it as an **AND** or **NOT** filter. See below for details on the different filter operations. To remove all tag filters that you've added at once, you can use **Reset Tag Filters** in the upper right of the popup.

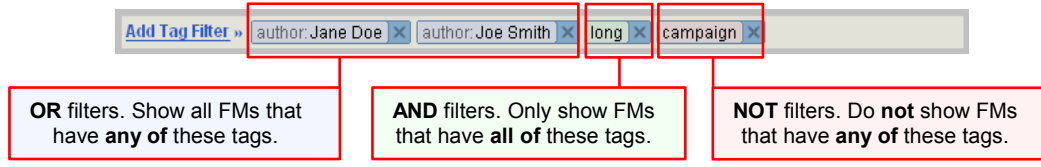

#### The tag system is roughly similar to the ones that can be found on various web sites. It allows you to add any number of keywords to an FM, which can be used to convey basic information or used to find FMs with specific traits in the database. Aside from simple keyword-like tags, FMSel also supports what it calls tag categories, to group certain categories of tags. To specify a category you just start the tag with the category name followed by a colon, and then the actual tag keyword.

For example the recommended tag category to use when specifying the FM's author(s), is **author**, so the tag for an author named Joe Smith would be "**author:Joe Smith**". If there are multiple authors for an FM, then you can just add multiple author tags.

The tag editor has a couple of tag and category presets, which are recommended in order to standardize the most common tags. The standardization is useful so  $fm$ , ini files by different authors use the same tags for basic information, otherwise the tag database would become messy and make filtering less useful.

#### **Tag Editor**

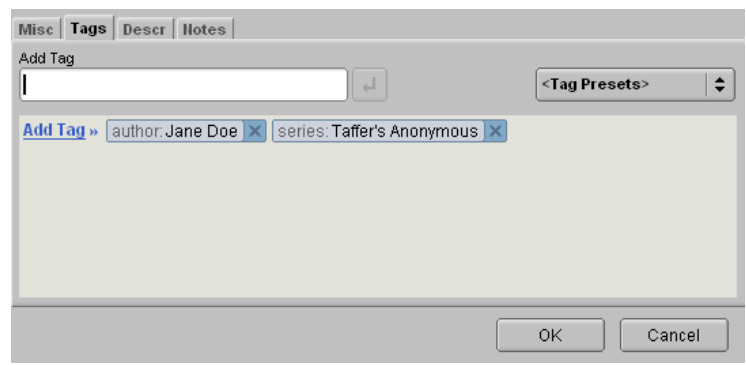

The tag editor is accessed through **Edit Tags...** (or **Edit...**) in the context menu (in the FM list). It provides two methods of adding tags. You can add existing tags by clicking **Add Tag >>**, which will display a popup that's nearly identical to the one for adding tag filters, with all existing tags to select from. The popup can be aborted by pressing ESC or clicking anywhere in the main window, outside of the popup.

The other method is to type it in manually in the input field and then press return (or click the button to the right of the input field). As you type, a suggestion list may pop up with existing tags that begin with the same string. When you add the typed in tag, the editor will check for illegal characters and formatting, and adjust the tag if necessary. If it had to adjust the tag it will *not* add it immediately, instead it will display the updated tag in the input field, which allows you to review the change and accept it, by pressing return one more time, or to edit it further.

Below is a brief description of what the tag presets mean and what their intended use is.

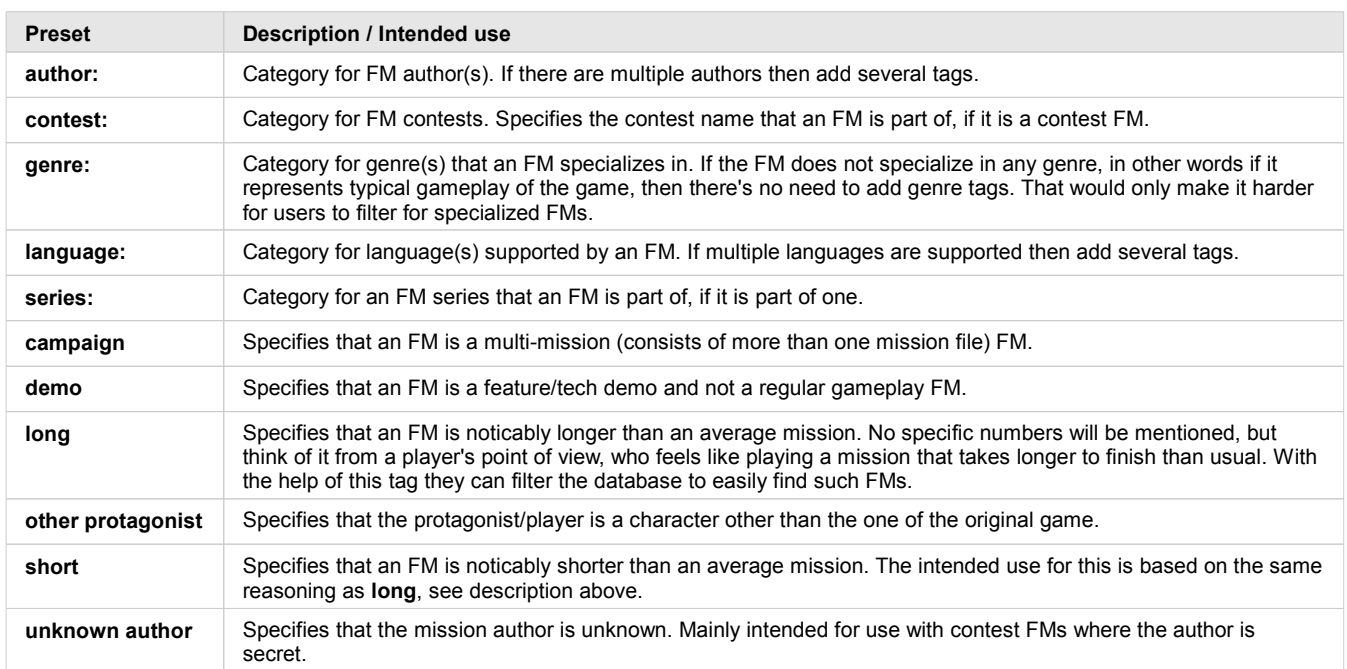

#### **TAGS**